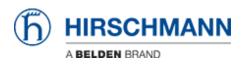

ナレッジベース > Products > Classic Switches > How can I reset a password if it is lost?

How can I reset a password if it is lost? - 2023-08-30 - Classic Switches

On Platform 4 and EAGLE20 you can reset the password by erasing the configuration file in System Monitor 1.

Note: This will erase all other settings as well.

To erase the configuration file follow the instructions in the following article: How to reset configuration using System Monitor 1